# Size : 11x14 inches

Font : IBM Fonts and Helvetica Neue Family Blue line shows die-cut. DO NOT PRINT.

Please change the barcode No.

8/22/2006

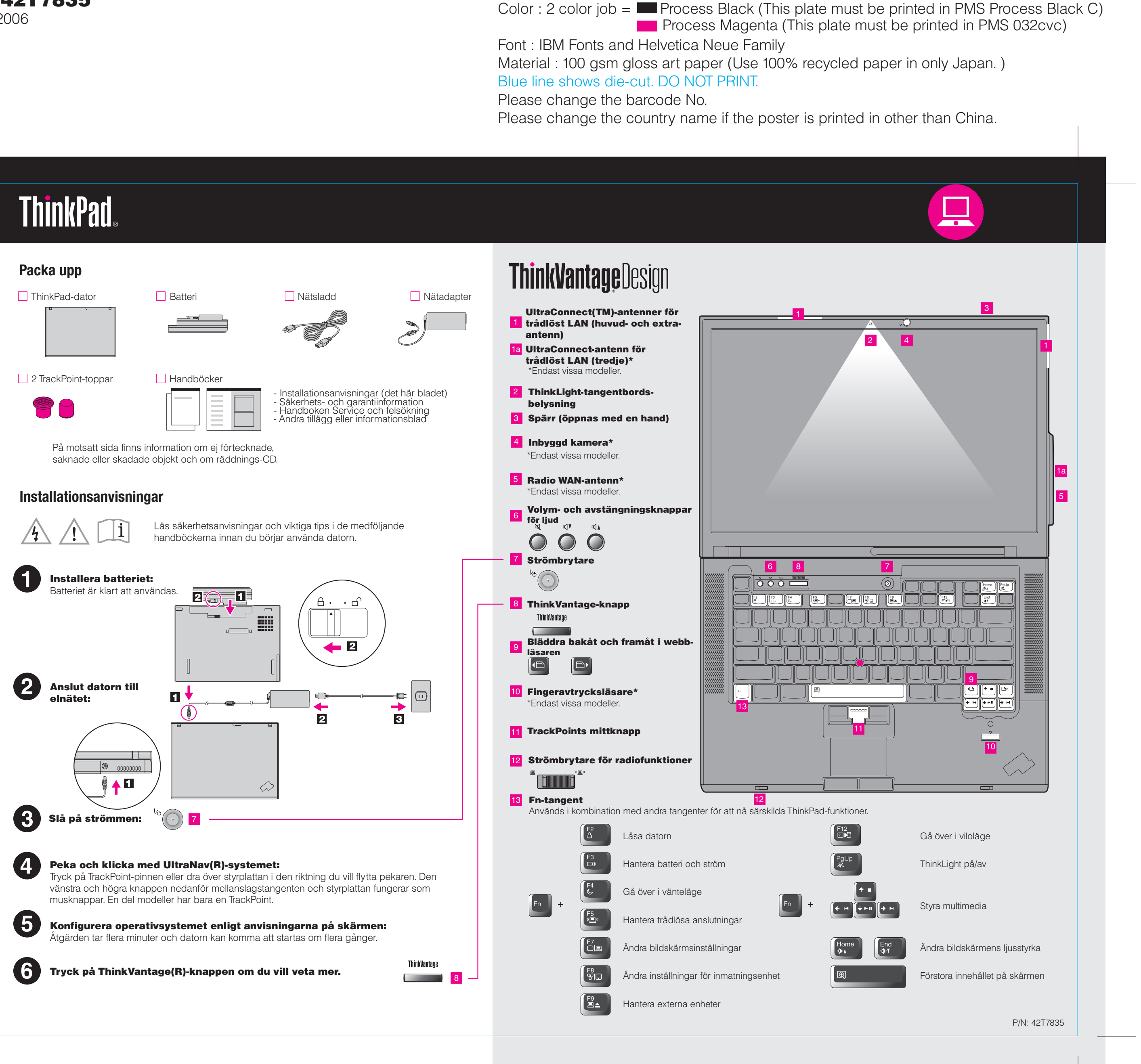

## Z61e, Z61m, Z61p Setup Poster P/N 42T7835

Blue line shows die-cut. DO NOT PRINT. Material : 100 gsm gloss art paper (Use 100% recycled paper) Font : IBM Fonts and Helvetica Neue Family **Process Magenta (This plate must be process before in PMS** 

Please change the barcode No.

Please change the country name if the poster is printed

# **ThinkVantageTechnologies**

## $P/N$  42T7835  $\overline{ }$   $\overline{ }$  Z61e, Z61m, Z61p Setup Poster

#### Productivity Center

#### Access Connections

#### Client Security Solution

#### Rescue and Recovery

### System Migration Assistant

#### System Update

Tryck på ThinkVantage-knappen på tangentbordet när du vill öppna ThinkVantage Productivity Center. Om du vill veta mer om ThinkVantage-tekniker och andra ämnen väljer du ett avsnitt i "Hjälp och support" från Productivity Center och skriver ett ord i sökfältet.

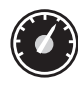

Productivity Center vägleder dig genom information och verktyg som hjälper dig att konfigurera, förstå, underhålla och bygga ut din ThinkPad-dator.

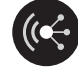

All rights reserved. Copyright Lenovo 2006.

Access Connections hjälper dig att smidigt växla mellan fast och trådlös nätverksanslutning, tar automatiskt hand om dina säkerhetsinställningar och andra platsspecifika inställningar för t.ex. skrivare och startsida.

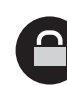

Du får detaljerad information om ThinkPad-datorn i häftet Säkerhets- och garantiinformation, om ThinkPad-datorn handboken Service och felsökning och genom att öppna Hjälpcentralen.

Den här unika kombinationen av maskin- och programvara hjälper dig att skydda dina data, inklusive viktig säkerhetsinformation som lösenord, krypteringsnycklar och elektroniska kreditiv, samtidigt som data skyddas mot obehörig åtkomst.

Rescue and Recovery innehåller återställningsverktyg som hjälper dig att felsöka, få hjälp och snabbt återställa datorn från systemkrascher, även om det primära operativsystemet inte går att starta och du inte kan kontakta din supportgrupp.

FО

System Migration Assistant hjälper dig att komma igång genom att snabbt och precist flytta över data och inställningar till din nya dator.

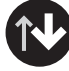

System Update hämtar ny Lenovoprogramvara, drivrutiner och BIOS till ThinkPaddatorn.

ThinkVantage

ThinkPad är ett registrerat varumärke som tillhör Lenovo.

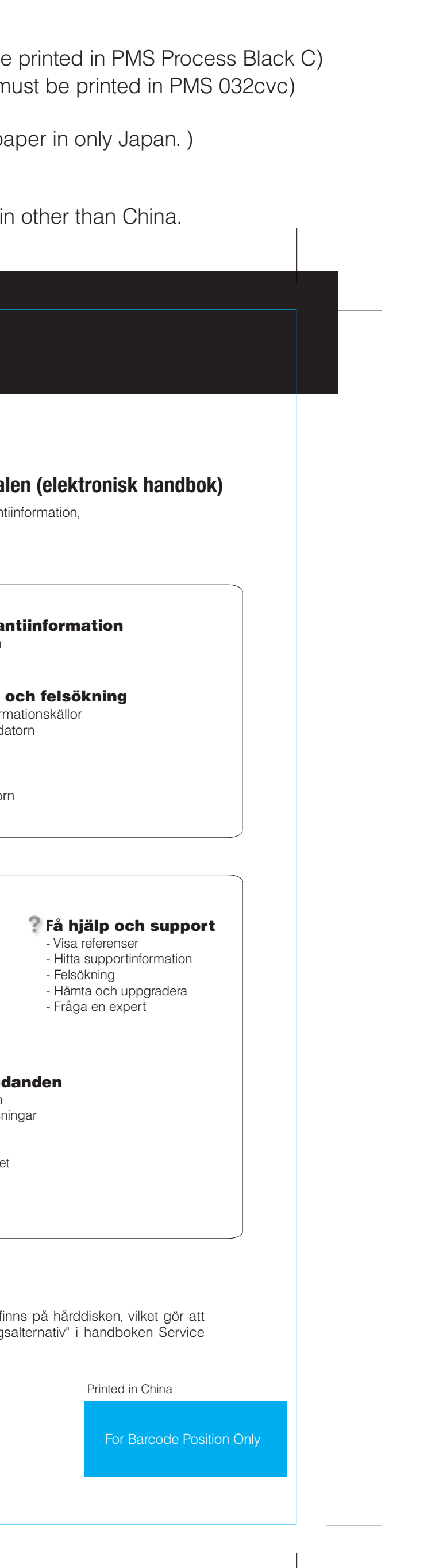

\* Mer om uppackning:

Tryck på ThinkVantage-knappen om du vill veta mer:

### Använda de medföljande handböckerna och Hjälpcentra

8/22/2006

Color : 2 color job =  $\circled{a}$  Process Black (This plate must be

1) Till vissa modeller kan det följa med fler delar som inte finns med i listan. 2) Om någon del saknas eller är skadad kontaktar du inköpsstället. 3) Allting som krävs för att återställa fabriksinstallerade filer och program f det inte behövs någon räddnings-CD. Mer information finns i "Återställning och felsökning.

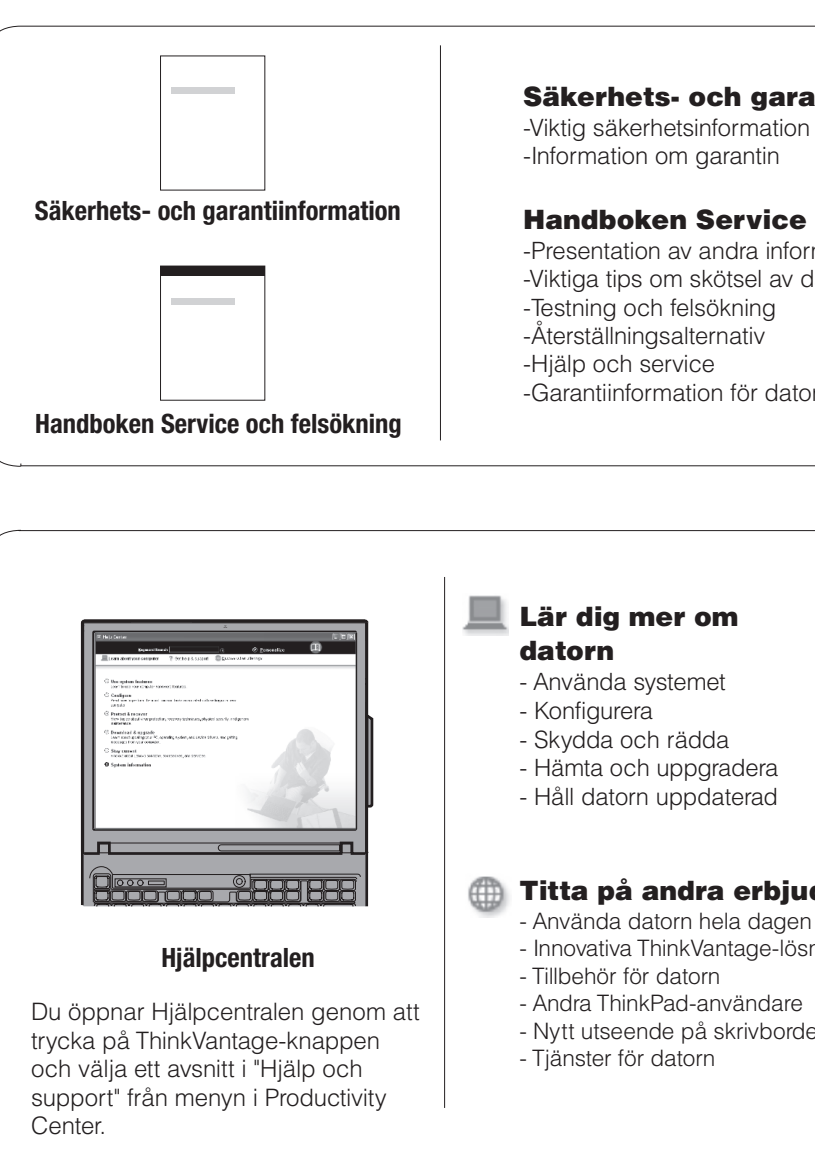